## **Setting Up Online Donations to Indianapolis First Friends Meeting**

- 1. To set up online donations, go to the First Friends website at [https://www.indyfriends.org/support.](https://www.indyfriends.org/support)
- 2. Scroll down to the "Give Now" form.

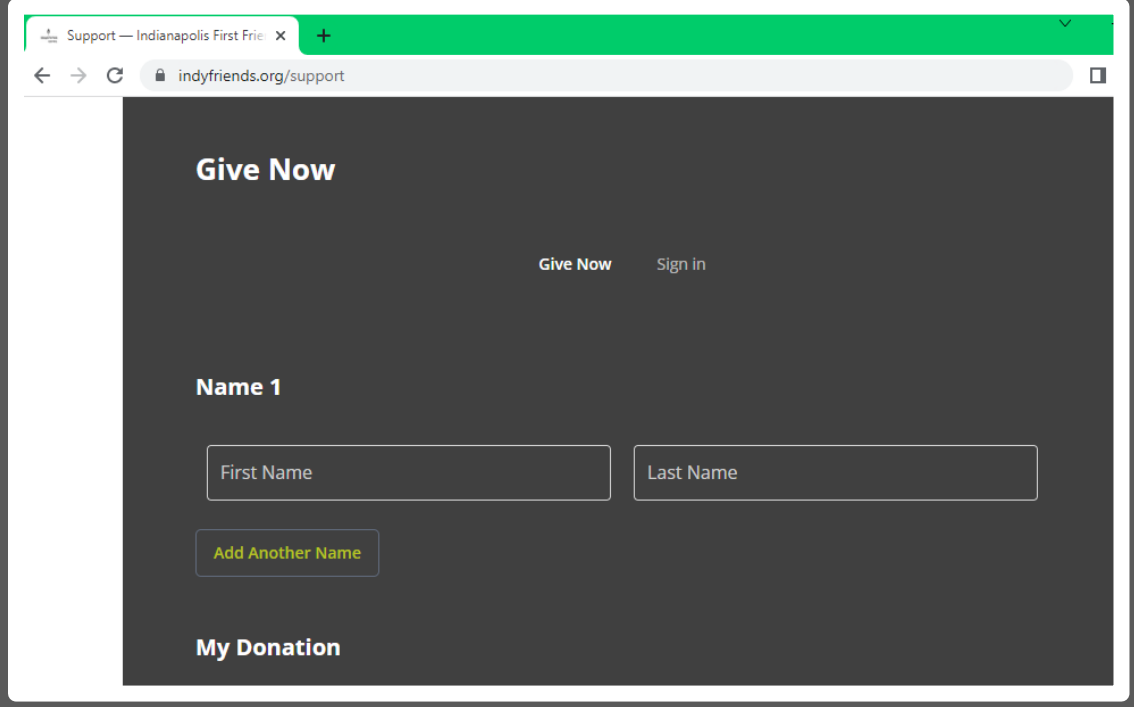

- 3. Enter your name.
- 4. Under "My Donation" choose if you'd like to make a one-time donation, or a recurring donation.

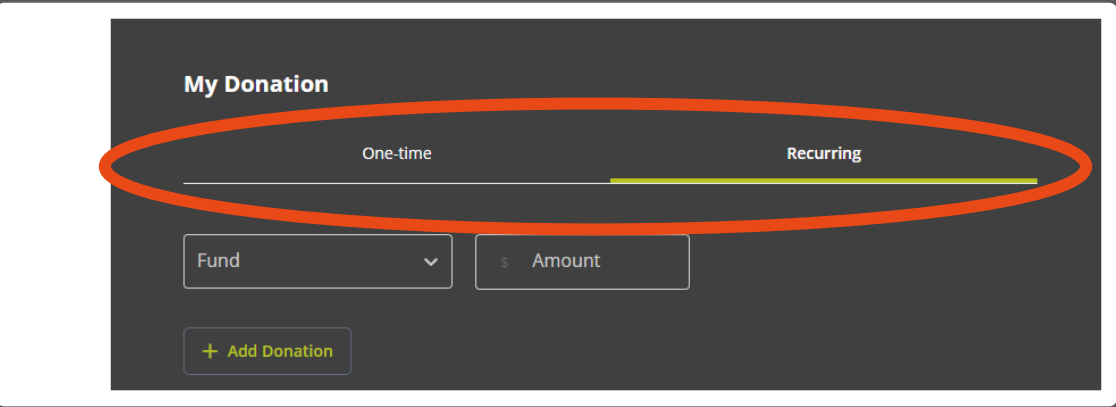

5. Choose the fund you'd like to donate to, as well as the amount. (See an [explanation of funds here](https://indyfriends.org/support/#funds).) Add a note if applicable. You can use the "Add Donation" button if you'd like to make multiple donations to multiple funds at once.

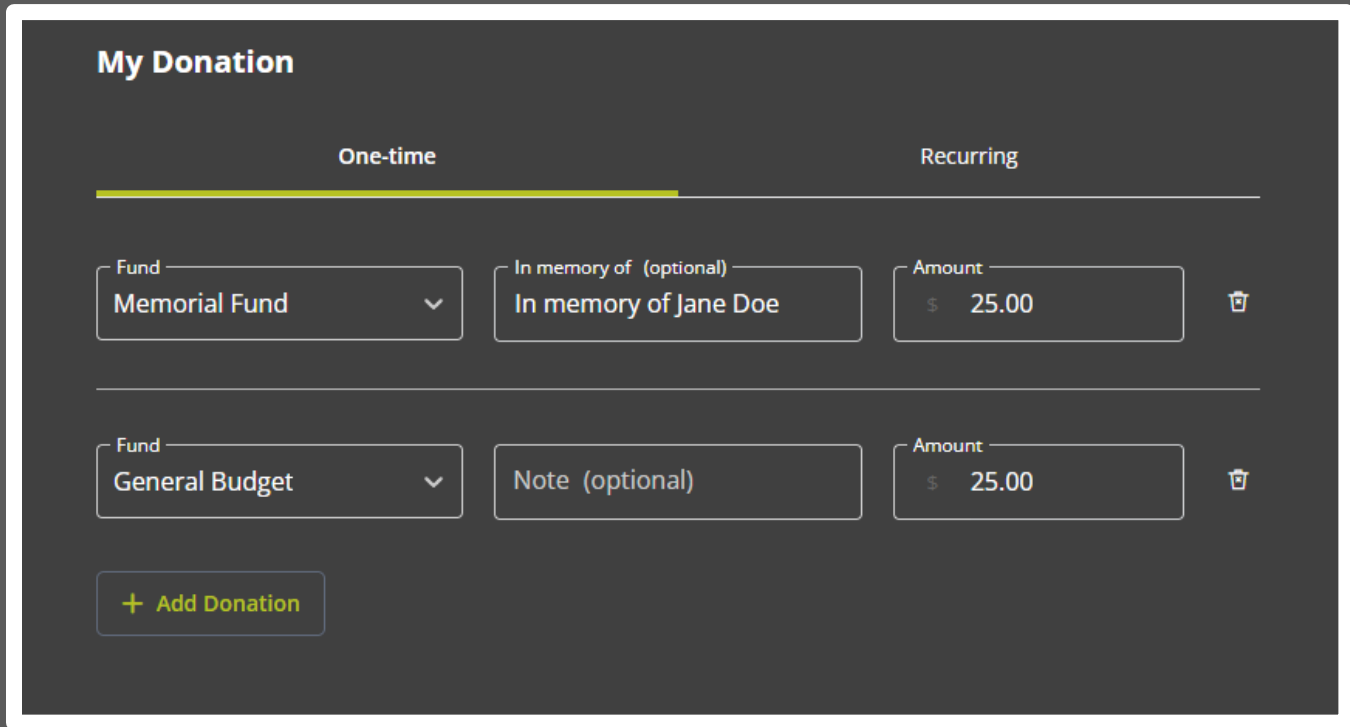

6. If you chose a recurring donation, enter the frequency and start date in the boxes provided.

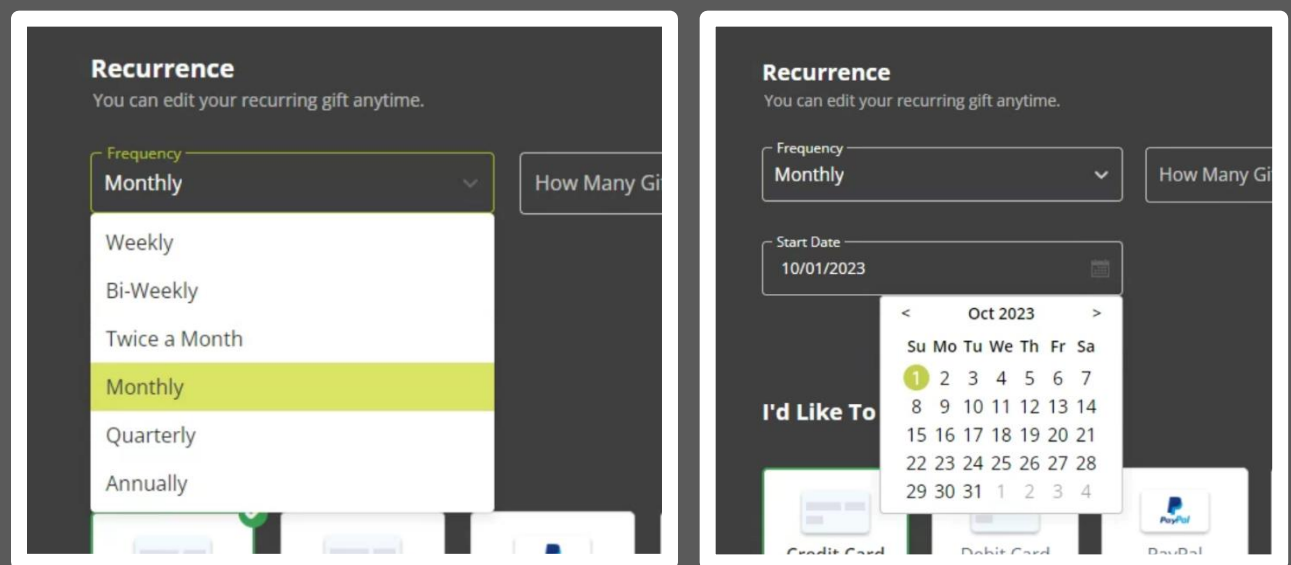

7. Under "I'd Like To Give By," enter your billing information. You can donate by credit card, debit card, PayPal, or directly from your bank account.

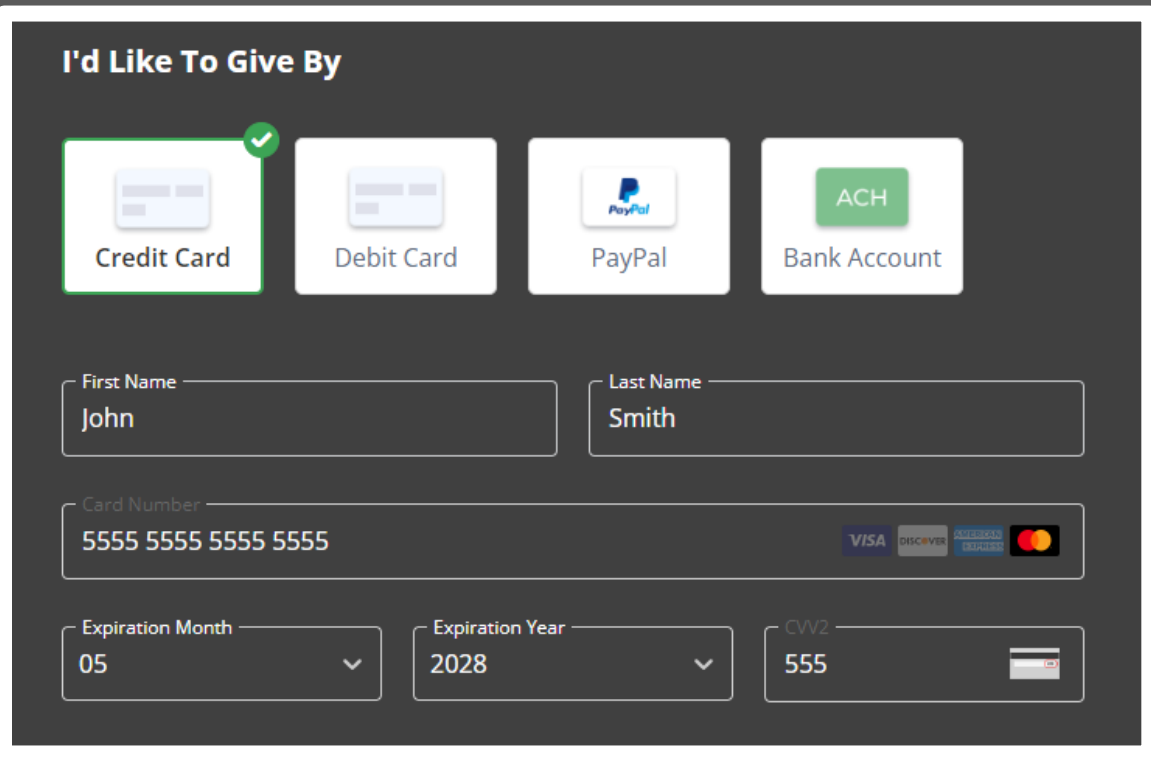

8. At the end you can mark a check box if you'd like to donate extra to cover processing fees (optional).

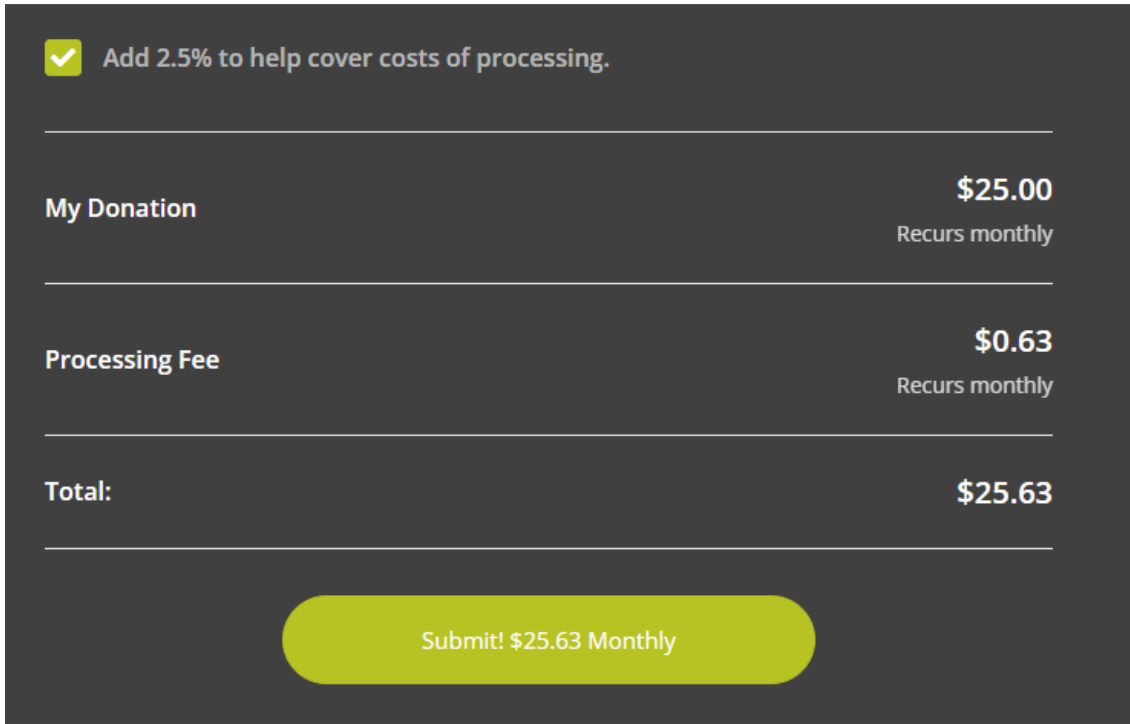

9. Confirm the total listed in bold green text. If it looks good, hit the green "Submit" button!

The Indianapolis First Friends website utilizes giving software that has bank-level encryption and security, so you can be confident that this is a safe way to give.

If you have any questions or need assistance, don't hesitate to contact us at [office@indyfriends.org](mailto:office@indyfriends.org) or 317-255-2485.

Thank you for supporting First Friends!!